文章编号:2096-1472(2016)-03-33-04

# 在**VB**中集成水晶报表的**RDC**方法

隗燕琳<sup>1</sup>,陈敬超<sup>2</sup>,陈进明<sup>1</sup>,李贵乙<sup>1</sup>,张华峰<sup>1</sup>

(1.92957部队,浙江 舟山 316000; 2.91257部队,浙江 舟山 316000)

摘 要:根据Visual Basic便捷的界面开发能力及CrystalReport强大的数据库报表设计能力,研究探讨了两者相结 合的集成编程方法,并分析了各种集成方法中数据格式,数据交互机制及具体应用实例。采用两者混合编程对数据库软 件的开发,提高开发质量和效率具有重要意义。

关键词: 混合编程; Visual Basic; CrystalReport; 数据报表 中图分类号:TP312 文献标识码:A

## **The RDC Method on Admixture Programming with VB and Crystal Report**

WEI Yanlin<sup>1</sup>, CHEN Jingchao<sup>2</sup>, CHEN Jinming<sup>2</sup>, LI Guiyi<sup>1</sup>, ZHANG Huafeng<sup>1</sup>

( 1.92957 Army,Zhoushan 316000,China; 2.91257 Army,Zhoushan 316000,China)

**Abstract:**In term of the respective advantages of Crystal Report and Visual Basic software,researches are done in this paper on programming with Crystal Report and Visual Basic software together.This paper shows different methods in programming with the two kinds of software and also gives simple illustrations about different methods.It has great importance to help programmers with high quality and efficiency.

**Keywords:**admixture programming;visual basic;crystal report;data report

### **1** 引言**(Introduction)**

数据库软件的编写,要求软件开发者不仅具有较高的数 据库报表和查询功能的设计能力,而且要具有较高的软件操 作界面的设计能力。使用任何流行的Windows开发工具开 发自定义应用程序时,若用自己的方法通过逐条访问数据库 记录来开发报表功能,那些复杂的数据格式、字体管理、图 形显示,以及其他和Windows相关的显示问题将变得非常 重要,这是一个编程挑战。而报表开发软件又不具有实用 的界面开发功能。这就要求开发者需将各具特点的软件集 成,进行混合编程,才能研发出灵活、高效、实用的数据 库软件系统。 , 建新开水原准 #12 至 20137 Amy Zheashan 31600 Christ NB and Crystal Report<br>
WEI Yand Basic, CrystalReport, 软相报表<br>
<br>
WEI Yanlin',CHEN Jingchao',CHEN Jinming',LI Guiyi',ZHANG Husfeng<sup>2</sup><br>
(1992) Amy Zheashan 316000 China<br>
(1992) A

Visual Basic是一种功能强大的编程语言, Windows下的 大多数应用程序的开发,它都可以胜任,而且Visual Basic具 有易学易用,编程简单,程序集成化程度高及界面可视化能 力强的特点<sup>[1]</sup>。但是, Visual Basic中Data Report Designer 的报表设计功能十分不灵活,需要建立一个包含所需查询数 据的临时数据表[2],这极大增加了程序开发的工作量及程序的 执行时间。此外选择使用VB中绑定的Crystal Reports版本, 在使用上会受到很多限制[3]。

Crystal Reports中的RDC提供了很好的功能以及简单 的使用方法,使用其面向对象的接口,可以轻松地完成许多 复杂的报表定制工作,而不需要使用那些繁琐的Windows

API。RDC同时也提供了嵌入VB的报表设计功能。虽然在简 单的应用中,你会发现ActiveX控件是集成报表的好方法, 但这种设计方法不利于功能的更新,因为很多功能在Crystal Reports 6.0以后就不更新了。

显然, 如果将Crystal Reports强大的报表设计功能和VB 在界面设计方面的优势结合起来,采用程序集成的方式,将 提高程序的设计效率,缩短设计周期。本文着重分析两者集 成开发数据库软件的方法。

# **2 RDC**集成编程技术**(RDC integrated programming technology)**

Crystal Report的Report Designer Component(RDC)可以 使报表设计和灵活的报表集成都在VB的集成开发环境中实现。

一般使用水晶报表进行报表开发时,都要先连接数据 库。下面以"仅字段定义""ODBC(RDO)""Access/ Excel(DAO)"这三种常用数据源为例,阐述RDC集成编程技 术。软件集成环境为VB6.0、CrystalReport9。

#### **2.1** 采用"仅字段定义"作为数据来源编程

如果从事下层数据库软件开发,一般是不允许水晶报 表直接访问数据库的,而是通过开发的软件返回数据给水晶 报表。此时可使用水晶报表中的"仅字段定义"作为数据来 源,来彻底摆脱与数据库的直接联系,从而开发出便于发 布、移植以及摆脱数据库限制的报表系统[4]。

第一步: 在CrystalReport9中建立报表模板

在CrystalReport9中新建一个报表(图1),在"Crystal Reports库"中

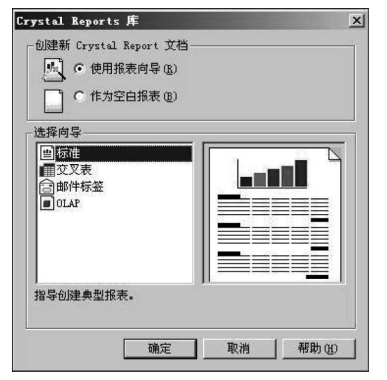

图1 "Crystal Reports库"界面

 Fig.1 Interface of "Crystal Reports Gallery" 根据需要选择建文档的方法。确定后点击"数据库专家" 中"仅字段定义"左边的加号,创建字段定义文件(图2)。

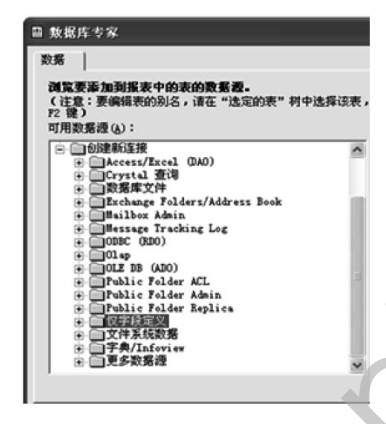

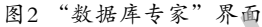

Fig.2 Interface of "Database Expert"

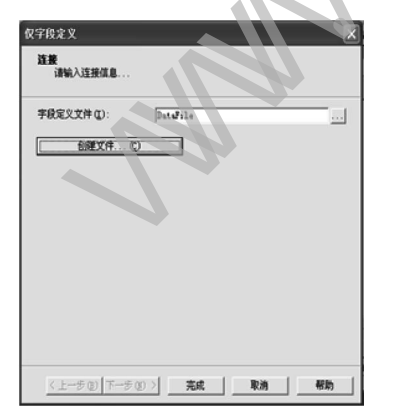

图3 "仅字段定义"界面

Fig.3 Interface of "Only Field Definition"

水晶报表中的字段定义功能是使用一个单独的dll实现 的,水晶报表默认安装时没有这个组件,所以可能需要重新 补充安装一下,进行定制安装增加该功能组件。如果之前已 经创建过字段定义文件,可以浏览选取,否则就使用"创建 文件"来创建新的字段文件。

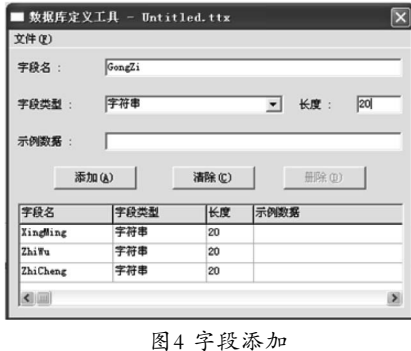

Fig.4 Field add

添加字段时,字段名不能使用汉字,否则制作报表时将 出现乱码(如图4)。字段设置完毕,点击右上角的叉,将这个 文件保存,形成字段定义文件"DataFile.ttx"。

保存完毕后,在图3窗体上点击"完成"然后将做好的报 表模板添加到右侧"选定的表"中(图5)。点击"确定"后, 就可以设计报表模板了。此时可根据需要将字段名修改成汉 字,并可添加参数字段(图6)。

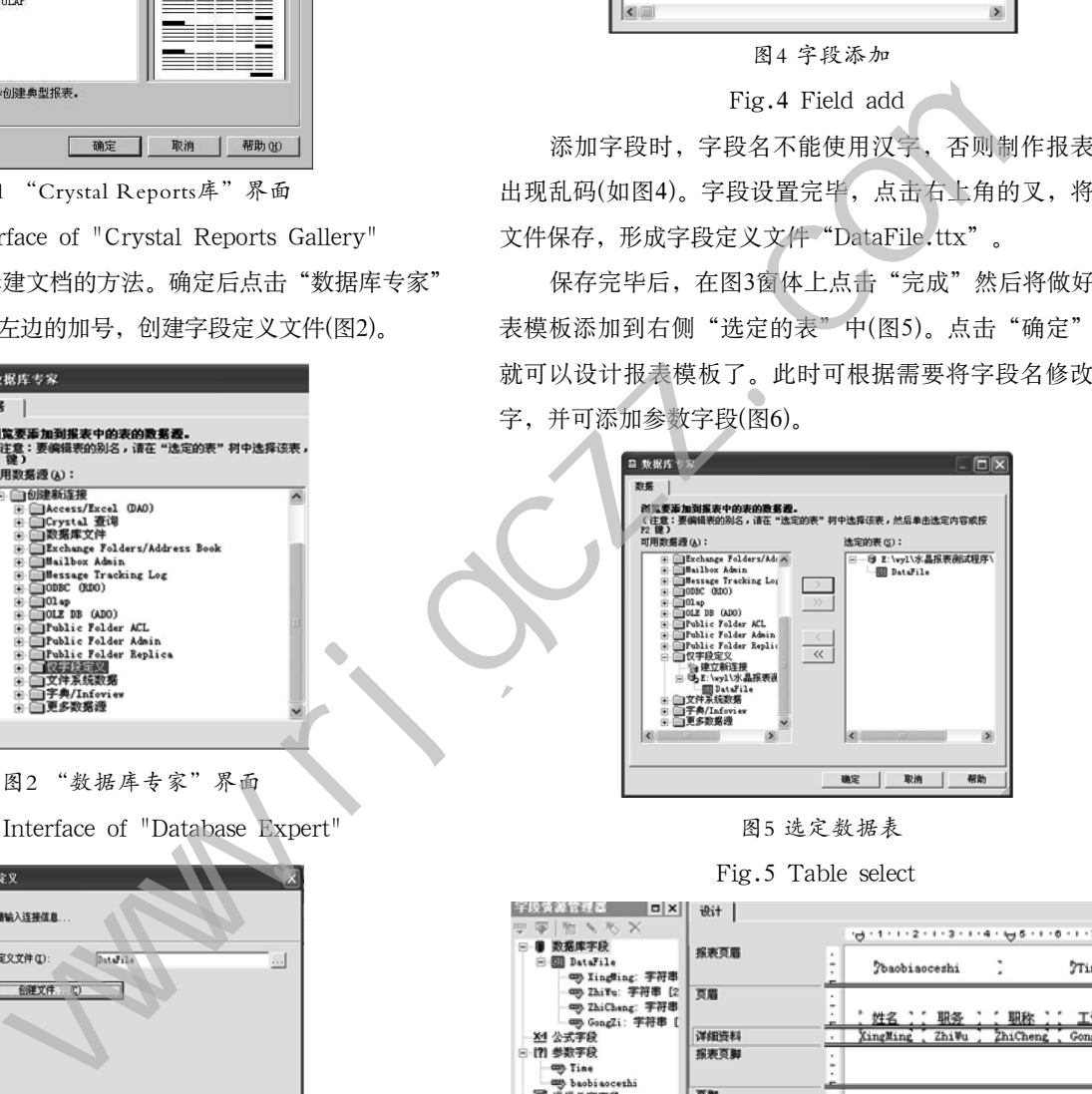

图5 选定数据表

Fig.5 Table select

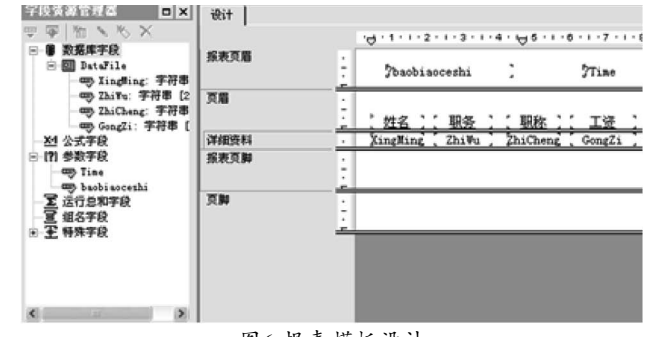

图6 报表模板设计

Fig.6 Report template design

保存后形成报表模板文件"DataFile.rpt",该文件及字

段定义文件"DataFile.ttx"文件将在VB程序中加载。

第二步: 在VB中加入CrystalReport9的相关文件

在VB"工程"菜单中点击"部件", 在"控件"选 项页中勾选"Crystal Report Viewer Control 9",将

"CRViewer9"报表预览控件布置在窗体上。 在VB"工程"菜单中点击"引用",勾选"Microsoft ActionX Data Objects 2.5 Library" 和 "Crystal Reports 9 ActiveX Designer Run Time Library"两项库文件。 第三步:在VB中集成CrystalReport9 首先在窗体中添加如下代码,以声明水晶报表应用程序 Application对象及报表Report对象: Private objCRAppAs New CRAXDRT.Application Private objCRReportAs New CRAXDRT.Report 然后声明记录集变量及报表相关变量。 Dim rstAs New ADODB.Recordset Dim props As CRAXDRT.ConnectionProperties'报表 数据源参数集 Dim prop As CRAXDRT.ConnectionProperty'报表数 据源参数 构建一个数据集,定义其中的字段类型,然后添加数据 信息,实例程序如下: rst.CursorLocation=adUseClient With rst.Fields .Append "XingMing",adVarChar,20 .Append "ZhiWu",adVarChar,20 .Append "ZhiCheng",adVarChar,20 .Append "GongZi",adVarChar,20 End With rst.Open With rst For i=0 To 4 .AddNew  $Fields(0)$ .Fields(2)="职务"&i .Fields $(0)=$ " 职称" &i  $Fields(0)=(1000*(5-i))$ .Update Next End With 该操作可以替换成任意的过程,最终目的就是处理成一个 记录集,作为报表的数据来源。 现在添加报表模板,加载报表字段定义文件,并执行 Report对象的DiscardSavedData方法清除其保持的数据,将 CKAppAs New CRAXDRT.Application<br>
R条要量及报表相关变量。<br>
Reserved Sever CRAXDRT.Report<br>
Next DODB.Recordset<br>
As CRAXDRT.ConnectionProperty 报表<br>
<br>
R系 SEXADRT.ConnectionProperty 报表<br>
<br>
R系 SEXADRT.ConnectionProperty 报表<br>
<br>
<br>
R系 SEXADRT.

属性值变成设计时的值。

Set objCRReport=objCRApp.OpenReport(App. Path&"\DataFile.rpt",1)

Set props=objCRReport.Database.Tables(1). ConnectionProperties

For Each prop In props

 If InStr(prop.Name,"Field Definition File")>0 Then prop.Value=App.Path&"\DataFile.ttx"

Exit For

End If

Next

Set props=Nothing

objCRReport.DiscardSavedData

我们在报表模板"DataFile.rpt" 中增加了两个参数,下 面要对Report对象的参数进行设置。为了让程序运行时不出 现参数提示框,需添加代码:

objCRReport.EnableParameterPrompting=False

然后清理参数可能存在的参数默认值,再对参数进行 赋值,添加如下代码:objCRReport.ParameterFields(1). ClearCurrentValueAndRange

objCRReport.ParameterFields(2). ClearCurrentValueAndRange

Call objCRReport.ParameterFields(1). AddCurrentValue

("报表测试")

Call objCRReport.ParameterFields(2).

AddCurrentValue

 $("2014-12-10")$ 

如果此处出现错误提示,那么就要查看传入的参数是否 有值,参数的类型是否匹配,是否要进行类型转换后才能传

入,传入参数的值的序号是否对应。

最关键的一步是将新建的数据集rst赋值给报表的Repor 对象。

objCRReport.Database.SetDataSourcerst

然后进行报表显示外观设置。报表外观相关属性如下:

是否显示右上角水晶报表的图标:CRViewer1 . EnableAnimationCtrl

是 否 显 示 导 出 报 表 按 钮 : C R V i e w e r 1 . EnableExportButton

是否显示关闭按钮:CRViewer1.EnableCloseButton 是否显示左侧树列表:CRViewer1.EnableGroupTree 是否显示导航:CRViewer1.EnableNavigationControls 是否显示弹出菜单:CRViewer1.EnablePopupMenu

是否显示打印按钮:CRViewer1.EnablePrintButton

是否显示刷新按钮:CRViewer1.EnableRefreshButton

是否显示工具栏:CRViewer1.EnableToolbar

是否显示比例调整窗口:CRViewer1. EnableZoomControl

报表显示的样式:CRViewer1.DisplayBackgroundEdge 报表控件是否有边框:CRViewer1.DisplayBorder 是否显示报表的选项卡:CRViewer1.DisplayTabs

最后指定报表来源,进行报表显示设置,并释放数据集

变量。

CRViewer91.ReportSource=objCRReport

CRViewer91.ViewReport

Set rst=Nothing

此外,还可使用"工程"菜单中的"添加 CrystalReports9"选项,这时会自动添加一个包含"Crystal Report"查看器控件的窗体,并在窗体中自动添加相关代 码。该方法的程序设计不需要使用报表数据源参数,且不用 添加报表模板文件,但需将上述程序中的CRAXDRT.Report 类型变量用CrystalReport1类型变量替换即可。

#### **2.2** 采用"**ODBC(RDO)**"作为数据来源编程

ODBC(Open DataBase Connectivity)是微软公司定制的 标准编程接口,只要有相应的ODBC驱动程序,就可以通过 ODBC连接操作各种不同的数据库。通常通过控制面板的管 理工具中的ODBC Data Source来配置ODBC的数据源。所谓 ODBC数据源就是命名的一组信息,包括需要连接的数据库所 在位置(可以是磁盘目录/文件,也可以是网络服务器)、对应 的ODBC驱动程序以及访问数据库所需要的其他相关信息,用 户可以通过数据源的名称(DSNs,Data Source Names)来指定 所需的ODBC连接。

设置好ODBC数据源后, 在"数据库专家"中点击"创 建新连接"中的"ODBC(RDO)"连接所设置的ODBC数据 源,将所需数据表加入到"选定的表"中,然后在"数据库 字段"中选择所需的字段,拖放到报表中设计所需的样式。 该过程可在CrystalReport9中建立报表模板形成外部的.rpt文 件,或使用Project菜单中的Add CrystalReports 9选项这两 种RDC方式实现。需添加的程序代码与2.1中相似,此时不需 要建立临时数据集,只需利用水晶报表的数据选择语句选择 ODBC数据源中的数据进行报表设计。

ODBC数据源可与其他用户网络共享,添加数据选择代 码时不用打开数据集,只需选择数据传递给报表即可。此外 数据源的存放地址可以随意更改,更改后要重新设置ODBC数 据源。

#### **2.3** 采用"**Access/Excel(DAO)**"作为数据来源编程

将Access/Excel作为数据来源时,同样是在"数据库专 家"中点击"创建新连接",然后连接Access/Excel(DAO)数 据源。设计报表的方式与2.2相同,均可在CrystalReport9中 建立报表模板形成外部的.rpt文件,或使用Project菜单中的 Add CrystalReports 9选项这两种RDC方式实现。添加的程 序代码与2.2中相似。

Access/Excel数据源在连接时非常直接便捷,数据源存 放地址可以更改,更改后要进行数据源位置更新设置。

#### **3** 结论**(Conclusion)**

本文详细介绍了VB6.0和CrystalReport9两种语言的混合 编程方法,以简单的应用实例讲解了三种常用数据源的RDC 方法,并给出了程序源代码。"仅字段定义"的数据源类型 能开发出便于发布、移植以及摆脱数据库限制的报表系统, ODBC数据源可与其他用户网络共享,而Access/Excel数据源 在连接时非常直接便捷。CrystalReport和VB结合,可以充分 利用CrystalReport强大的报表设计功能和VB在图形化界面设 计方面的优势,大大提高程序的设计效率,缩短设计周期。 www.rjgczz.com

# 参考文献**(References)**

- [1] 金英姿,邓少鹍.Visual Basic实用培训教程[M].北京:人民邮电 出版社,2003.
- [2] 刘玉山,刘宝山.VB数据库项目设计模块化教程[M].北京:机 械工业出版社,2009.
- [3] George Peck.水晶报表设计与开发大全Crystal Reports 9[M]. 北京:清华大学出版社,2004.
- [4] 阿泰.创建不受数据库限制的报表[DB].http://blog.csdn.net/ babyt,2004/2015.

#### 作者简介:

- 隗燕琳(1977-),女,博士,工程师.研究领域:电气工程.
- 陈敬超(1979-),男,硕士,工程师.研究领域:电气工程.
- 陈进明(1965-),男,本科,高级工程师.研究领域:电气工程.
- 李贵乙(1982-),男,本科,高级工程师.研究领域:电气工程.
- 张华峰(1981-),男,本科,高级工程师.研究领域:仪器计量.